## COBOL – Dump-Analyse im z/OS Auffinden Adresse der Working-Storage im Dump

0 **\*\*\* TGT MEMORY MAP \*\*\* TGTLOC**  000000 RESERVED - 72 BYTES 000048 TGT IDENTIFIER 00004C RESERVED - 4 BYTES ... 000064 NUMBER OF FCB'S 000068 WORKING-STORAGE LENGTH 00006C RESERVED - 4 BYTES ... 00010C POINTER TO FIRST PBL IN THE PGT 000110 POINTER TO FIRST FCB CELL **000114 WORKING-STORAGE ADDRESS** 000118 POINTER TO FIRST SECONDARY FCB CELL 00011C POINTER TO STATIC CLASS INFO BLOCK 1 000120 POINTER TO STATIC CLASS INFO BLOCK 2 \*\*\* VARIABLE PORTION OF TGT \*\*\* 000124 BASE LOCATORS FOR SPECIAL REGISTERS 1PP 5655-G53 IBM ENTERPRISE COBOL FOR Z/OS 3.4.0 TES47 DATE 03/06/2006 TIME 19:19:24 PAGE 21 0 00012C BASE LOCATORS FOR WORKING-STORAGE 000130 BASE LOCATORS FOR LINKAGE-SECTION 000138 INTERNAL PROGRAM CONTROL BLOCKS **\*\*\* DSA MEMORY MAP \*\*\* DSALOC** 00000000 REGISTER SAVE AREA 0000004C STACK NAB (NEXT AVAILABLE BYTE) 00000058 ADDRESS OF INLINE-CODE PRIMARY DSA **0000005C ADDRESS OF TGT** 00000060 ADDRESS OF CAA 00000084 SWITCHES 00000088 CURRENT INT. PROGRAM OR METHOD NUMBER 0000008C ADDRESS OF CALL STATEMENT PROGRAM NAME 00000090 CALC ROUTINE REGISTER SAVE AREA 000000C4 ADDRESS OF FILE MUTEX USE COUNT CELLS 000000C8 PROCEDURE DIVISION RETURNING VALUE \*\*\* VARIABLE PORTION OF DSA \*\*\* 000000D0 BACKSTORE CELLS FOR SYMBOLIC REGISTERS 000000E0 VARIABLE-LENGTH CELLS 000000E8 VARIABLE NAME (VN) CELLS FOR PERFORM 000000F8 PERFORM SAVE CELLS 00000108 TEMPORARY STORAGE-2 00000120 TEMPORARY STORAGE-3 00000130 OPTIMIZER TEMPORARY STORAGE

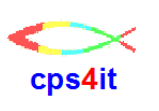

1CEE3DMP V1 R6.0: Condition processing resulted in the unhandled condition. 03/03/06 11:00:03 PM Page: 1

Information for enclave TES39

Information for thread 8000000000000000

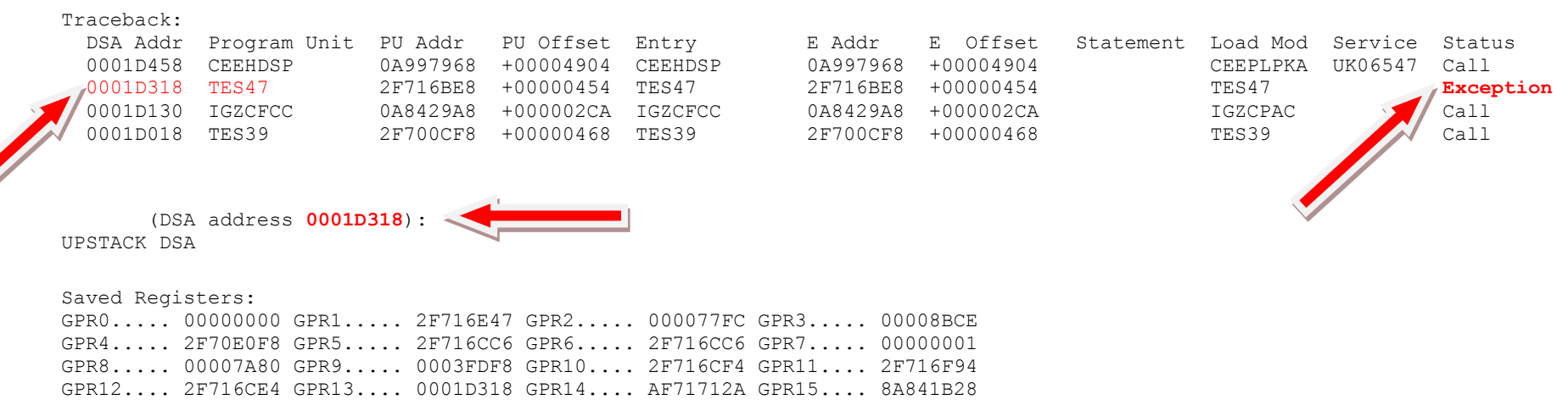

Ziel: Wir möchten die Speicheradresse der Working Storage Section für ein beliebiges Programm in der Call-Hierarchie, um die Daten im Dump lesen zu können. Dies alles **ohne** Abend-Aid.

Benötigte Informationen: Adresse der DSA aus CEEDUMP, Compileliste mit Liste der Variablen, Adressen der TGT und Adressen der DSA, DUMP Hinweis 1: Die Liste der Adressen der DSA ist für jedes Programm gleich. Hinweis 2: Die Liste der Adressen der TGT ist für jedes Programm gleich.

Prinzip der Vorgehensweise :

- 1. Suche im Dump die Adresse der DSA zum gewünschten Programm
- 2. Diese verweist auf die Struktur in der Compile-Liste
- 3. Davon weiter steht an Stelle 5C die Adresse der TGT, diese ab Beginn der DSA im Dump suchen
- 4. Suche im Dump die Adresse der TGT.
- 5. Diese verweist auf die Struktur in der Compile-Liste
- 6. Davon weiter steht an Stelle 114 die Adresse der Zelle BLW=00000
- 7. Suche die Adresse der Zelle BLW=0000 gefunden
- 8. Diese verweist auf den Beginn der Working-Storage Section

CEE3207S The system detected a data exception (System Completion Code=0C7). From compile unit TES47 at entry point TES47 at compile unit offset +00000454 at entry offset +00000454 at address 2F71703C. Information for enclave TES39 Information for thread 8000000000000000 Traceback: DSA Addr Program Unit PU Addr PU Offset Entry E Addr E Offset Statement Load Mod Service Status 0001D458 CEEHDSP 0A997968 +00004904 CEEHDSP 0A997968 +00004904 CEEPLPKA UK06547 Call 0001D318 TES47 2F716BE8 +00000454 TES47 2F716BE8 +00000454 TES47 Exception 0001D130 IGZCFCC 0A8429A8 +000002CA IGZCFCC 0A8429A8 +000002CA IGZCPAC Call **0001D018 TES39** 2F700CF8 +00000468 TES39 2F700CF8 +00000468 TES39 Call

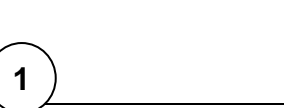

## Binäre Felder im Hauptspeicher

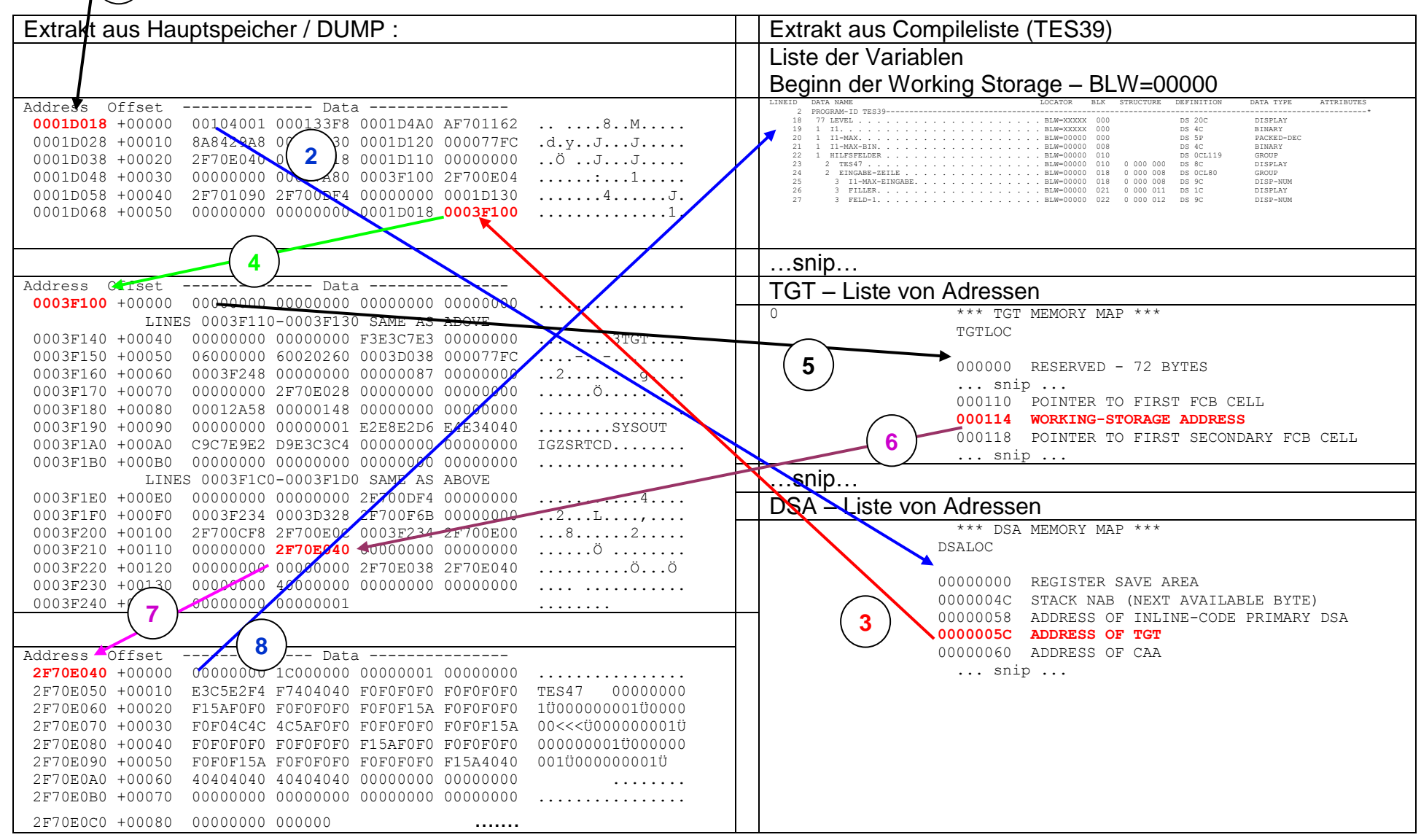